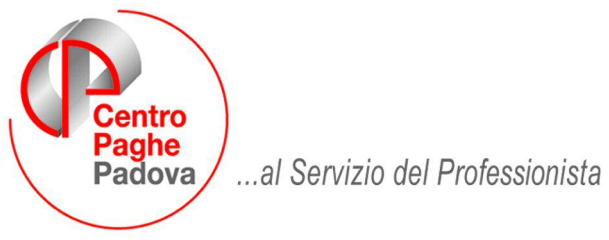

M:\Manuali\Circolari\_mese\2008\09\C0809-1.DOC

# **AGGIORNAMENTO del 24/09/2008**

## SOMMARIO

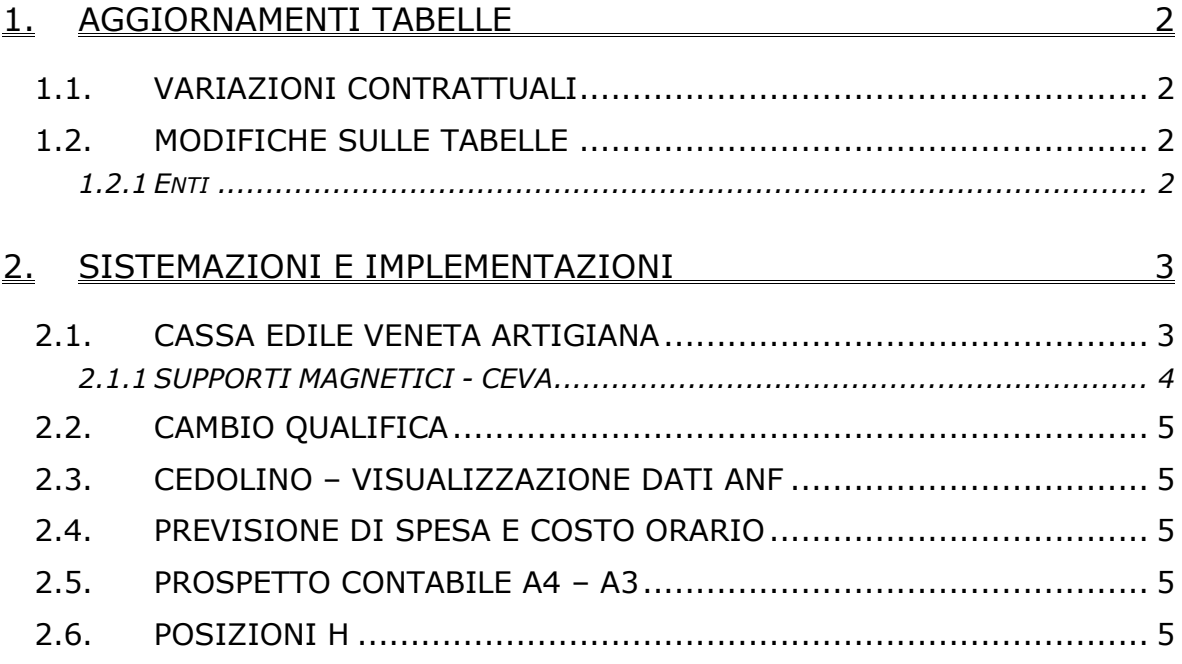

## <span id="page-1-0"></span>**1. AGGIORNAMENTI TABELLE**

### **1.1. VARIAZIONI CONTRATTUALI**

#### **Scuole private materne (E021)**

E' stata inserita l'opzione EL in seconda videata del contratto per la gestione delle scuole pubbliche.

### **1.2. MODIFICHE SULLE TABELLE**

#### **1.2.1 ENTI**

#### **Sono stati variati/inseriti i seguenti enti**:

**8846** "CEVA OPERAI": è stata variata la descrizione dell'ente che consente il conteggio dei contributi dovuti per gli operai alla "Cassa Edile Veneta Artigiana".

**8915** "*CEVA IMPIEGATI*": è stato inserito l'ente per consentire il conteggio dei contributi dovuti per gli impiegati alla "Cassa Edile Veneta Artigiana".

**8956** "*CEVA APPR.*": è stato inserito l'ente per consentire il conteggio dei contributi dovuti per gli apprendisti alla "Cassa Edile Veneta Artigiana".

## <span id="page-2-0"></span>**2. SISTEMAZIONI E IMPLEMENTAZIONI**

## **2.1. CASSA EDILE VENETA ARTIGIANA**

Per attivare l'estrazione del supporto magnetico CEVA si devono impostare in Anagrafica Ditta=>Tab.5 "Contratto"=>bottone "Quote associative"

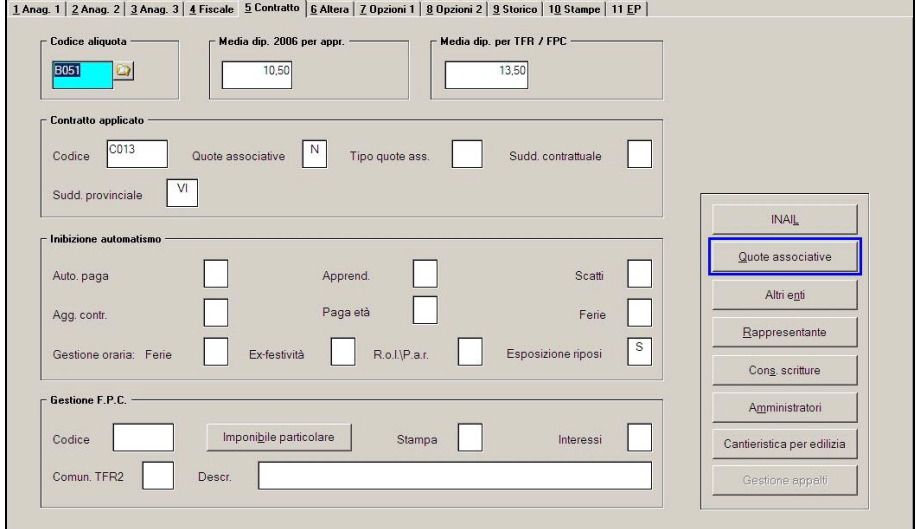

i nuovi enti per il CEVA

*8846 "CEVA OPERAI"* 

*8915 "CEVA IMPIEGATI"* 

*8956 "CEVA APPR."* 

*Avendo cura di indicare/confermare le percentuali a carico dipendente, carico ditta e totali.* 

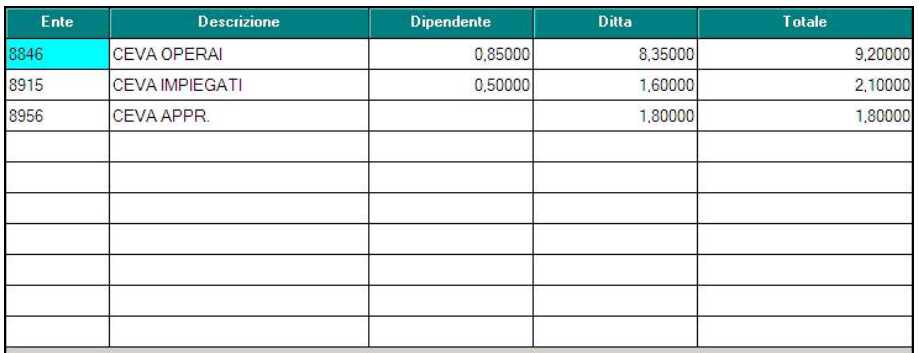

O in alternativa, se si sono valorizzati gli enti a livello di singolo dipendente, entrare in Anagrafica Dipendente=>Tab.7 "Opzioni"=>bottone "Quote associative"

<span id="page-3-0"></span>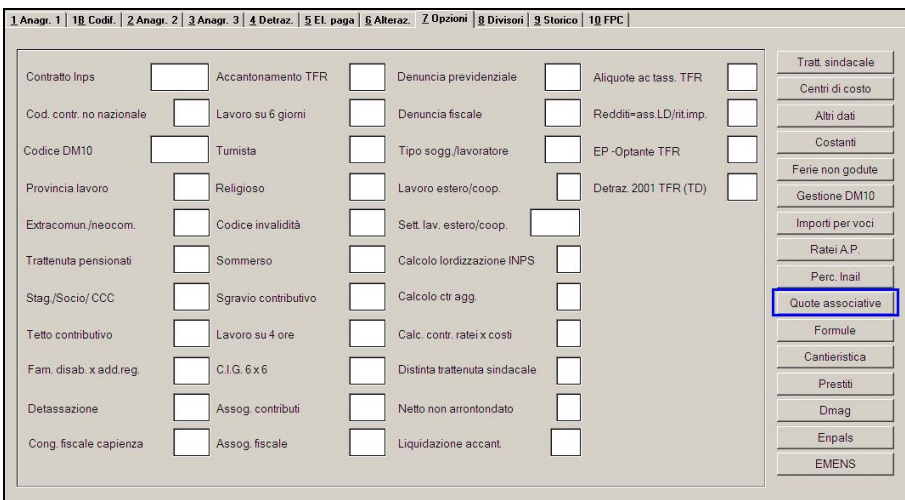

### **2.1.1 SUPPORTI MAGNETICI - CEVA**

E' stato inserito lo scarico del supporto magnetico CEVA, per l'invio manuale del file prodotto.

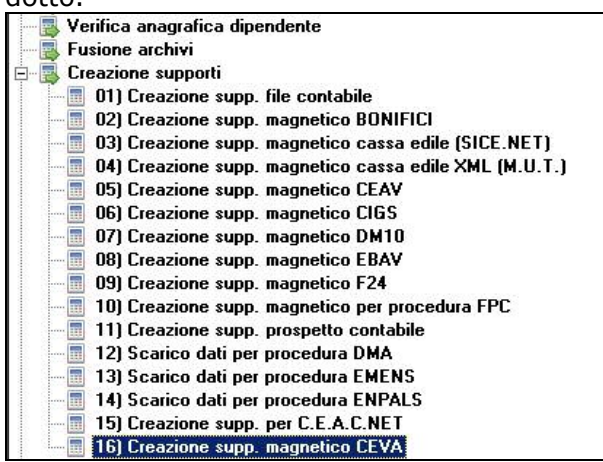

Basta selezionare il drive e il file se si vuole copiare il supporto magnetico su una periferica.

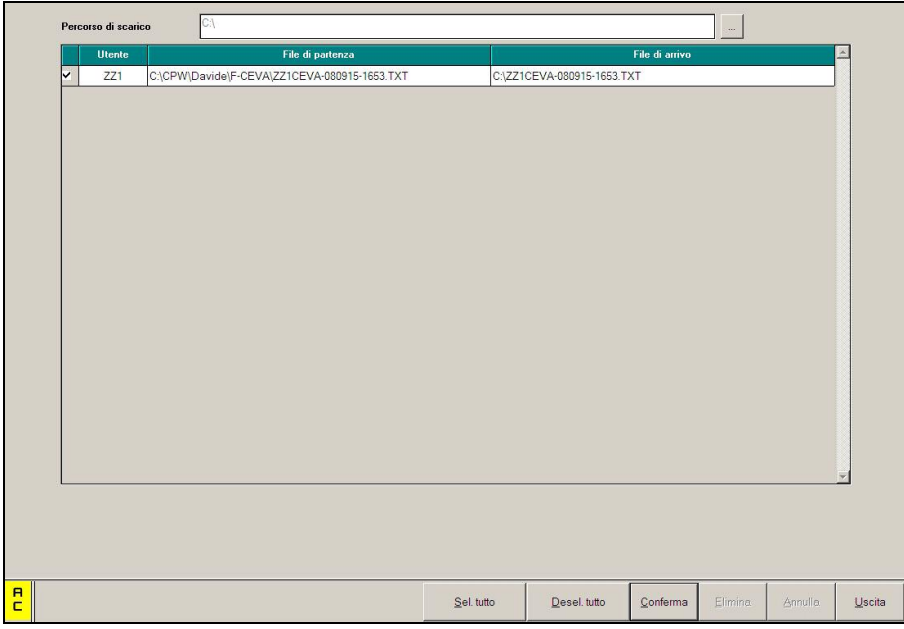

## <span id="page-4-0"></span>**2.2. CAMBIO QUALIFICA**

E' stato riscontrato che in caso di cambi qualifica venivano lasciati all'interno della posizione "Q" i dati relativi al TFR del dipendente qualificato presenti in videata 9\bottone "dati TFR" e in particolare quanto compilato nella griglia nel cui interno viene riportata la maturazione e il versamento mese per mese a FPC\F.tesoreria. Con in presente aggiornamento nella posizione "Q" il bottone "dati TFR" viene completamente cancellato.

## **2.3. CEDOLINO – VISUALIZZAZIONE DATI ANF**

Nel cedolino nella riga "Ass.Nucleo Fam." ora vengono visualizzati nell'ordine:

- Reddito di riferimento;
- N. componenti del nucleo famigliare;
- Tabella Inps applicata.

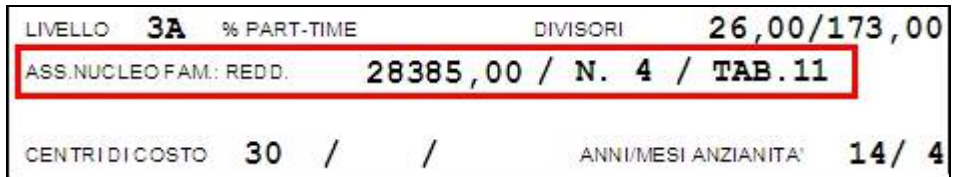

## **2.4. PREVISIONE DI SPESA E COSTO ORARIO**

Sistemata anomalia rilevata nell'elaborazione della stampa "Previsione di spesa e costo orario" per la quale usciva un messaggio di errore che bloccava l'estrazione.

## **2.5. PROSPETTO CONTABILE A4 – A3**

Nella sezione "Accantonamenti e Valorizzazioni" alle voci "TFR ditta anno 08" e "TFR INPS anno 08" venivano erroneamente aggiunti i dati relativi ai dipendenti in posizione "Q". L'anomalia è stata risolta.

### **2.6. POSIZIONI H**

E' stato riscontrata un'anomalia in caso di inserimento di dipendenti in posizione "H" utilizzando l'apposito pulsante; i dipendenti in posizione "H" infatti venivano riportati nell'archivio paghe con una chiave sbagliata composta solo dal numero matricola senza i primi 2 campi che indicano la qualifica del dipendente come nel seguente esempio:

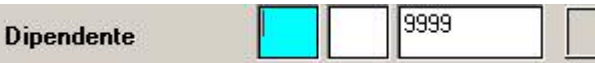

Al caricamento dell'aggiornamento verrà eseguito in automatico il programma batch **PRICPOSH** che ricodifica in automatico i dipendenti in posizione H riportando anche i primi 2 campi della chiave del dipendente a cui la posizone H è agganciata. E' necessario effettuare una trasmissione al Centro per allineare gli archivi.